# brother

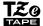

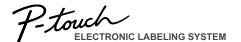

# PT-D210 **User's Guide**

# **English**

With your new Brother P-touch label maker, you can create a wide variety of custom, self-adhesive labels. This label maker uses Brother "TZe" tapes from 0.13" (3.5mm) to 0.47" (12mm) widths. "TZe" tape cassettes are available in many colors and sizes. Visit www.brother.com for a complete list of tapes compatible with your machine.

Read this manual carefully before starting and keep the manual in a handy place for future reference.

Printed in China LAH202001

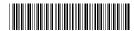

# **Safety Precautions**

# **AWARNING**

Indicates a potentially hazardous situation which, if not avoided, could result in death or serious injuries.

Follow these guidelines to avoid the risk of fire, burns, injury, electric shocks, rupture, overheating, abnormal odours or smoke.

- Always use the specified voltage and the suggested AC adapter (AD-24ES) for the P-touch labeler to prevent any damage or failure.
- Do not touch the P-touch labeler during a lightning storm
- · Do not use the P-touch labeler/AC adapter in places of high humidity such as hathrooms
- · Do not overload the power cord.
- · Do not place heavy objects on, or damage the power cord or plug. Do not forcibly bend or pull the power cord. Always hold the AC adapter when disconnecting from the power outlet
- Make sure that the plug is fully inserted to the power outlet. Do not use an outlet that is loose
- Do not allow the P-touch labeler/AC adapter/power plug/batteries to get wet, for example, by handling them with wet hands or spilling beverages on to them.
- Since loss of eyesight may result when leaked fluid from batteries gets into your eyes, immediately rinse your eyes with a large amount of clean water, and then seek medical attention
- · Do not disassemble or modify the P-touch labeler/AC adapter/batteries.
- · Do not allow a metal object to contact both the plus and minus ends of a battery.
- Do not use sharp objects, such as tweezers or a metallic pen, to change the batteries.
- Do not throw the batteries into fire or expose to heat.
- · Disconnect the AC adapter and remove batteries immediately and stop using the P-touch labeler if you notice abnormal odor, heat, discoloration, deformation or anything unusual while using or storing it.
- Do not use a damaged or leaking battery as the fluid may get on your hands.
- Do not use a deformed or leaking battery or one whose label is damaged. There is a possibility of generating heat.

Indicates a potentially hazardous ACAUTION indicates a potentially hazardous situation which, if not avoided, may result in minor or moderate injuries.

#### Follow these guidelines to avoid personal injury, liquid leakage. burns or heat.

- When the P-touch labeler is not being used, store it out of the reach of children. In addition, do not allow children to put the P-touch labeler parts or labels in their mouths. If any object has been swallowed, seek medical attention.
- · Do not touch metal parts around the print head immediately after printing.
- · Do not touch the cutter blade.
- · If leaked fluid from batteries gets on your skin or clothes, immediately rinse them with
- · Remove the batteries and disconnect the AC adapter if you do not intend to use the
- · Do not use a battery other than that specified. Do not use combinations of old and new batteries or combinations of different types, different charging levels, different manufacturers or different models. Do not insert a battery with its plus and minus
- Do not drop or hit the P-touch labeler/AC adapter.
- · Do not press on the LCD display.
- · Do not put your finger inside the P-touch labeler when you close the cassette cover.
- · Before using Ni-MH rechargeable batteries, carefully read the instructions for the batteries and battery charger, and be sure to use them correctly.
- When using Ni-MH rechargeable batteries, charge the batteries with a specialized battery charger before using the batteries.

# **General Precautions**

- · Depending on the location, material, and environmental conditions, the label may unpeel or become irremovable, the color of the label may change or be transferred to other objects. Before applying the label, check the environmental conditions and
- Do not use the P-touch labeler in any way or for any purpose not described in this
- guide. Doing so may result in accidents or damage the P-touch labeler.

   Use only Brother TZe tapes with the P-touch labeler. Do not use tapes that do not
- · Only use a soft, dry cloth to clean the labeler; never use alcohol or other organic
- Use a soft, lint free cloth to clean the print head. Never touch the print head directly with your hands

- · Do not put any foreign objects into the tape exit slot, AC adapter connector, battery compartment, etc.
- Do not place the P-touch labeler/batteries/AC adapter in direct sunlight or rain, near heaters or other hot appliances, in any location exposed to extremely high or low temperatures (e.g., on the dashboard or in the back of your car) or high humidity, or in dusty locations.
- Do not apply excessive pressure to the cutter lever.
- Do not try to print if the cassette is empty; it will damage the print head.
- Do not pull the tape while printing or feeding; it will damage the tape and the P-touch
- Any data stored in memory will be lost due to failure, repair of the P-touch labeler, or if the battery expires
- The P-touch labeler is not equipped with a charging feature for rechargeable batteries.
- The printed text may differ from the text that appears in the LCD.
- The length of the printed label may differ from the displayed label length.
- · A protective clear plastic sticker it placed over the display during manufacturing and shipping. This sticker should be removed prior to use.
- When power is disconnected for more than three minutes, all text, format settings and any text files stored in the memory will be cleared.

#### Federal Communications Commission (FCC) Compliance Notice (For USA Only)

This equipment has been tested and found to comply with the limits for a Class B digital device, pursuant to Part 15 of the FCC Rules. These limits are designed to provide reasonable protection against harmful interference in a residential installation. This equipment generates, uses, and can radiate radio frequency energy and, if not installed and used in accordance with the instructions, may cause harmful interference to radio communications. However, there is no guarantee that interference will not occur in a particular installation. If this equipment does cause harmful interference to radio or television reception, which can be determined by turning the equipment off and on, the user is encouraged to try to correct the interference by one or more of the following measures:

- · Reorient or relocate the receiving antenna
- · Increase the separation between the equipment and receiver.
- Connect the equipment into an outlet on a circuit different from that to which the receiver is connected.
- Consult the dealer or an experienced radio/TV technician for help.

Important Changes or modifications not expressly approved by Brother Industries, Ltd. could void the user's authority to operate the equipment.

# **GETTING STARTED**

# **Power Supply and Tape Cassette**

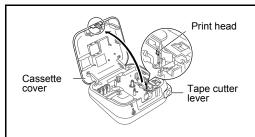

#### Open the cassette cover by pressing the above indicated area at the top end of the machine.

If a tape cassette is already installed, remove it by pulling it straight up. Also, if batteries are already installed, remove them.

· Make sure that the power is turned off when replacing batteries or tape cassettes.

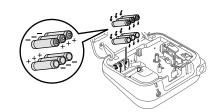

Insert six new AAA alkaline batteries (LR03) or fully charged Ni-MH batteries (HR03), making sure that their poles point in the correct directions. Users of alkaline batteries: Always replace all six batteries at the same time with brand new ones. Users of Ni-MH batteries: Always replace all six batteries at the same time with fully charged ones.

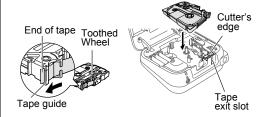

#### Insert a tape cassette, making sure that it snaps into place.

- Make sure that the end of the tape feeds under the tape guides.
- · Use only Brother TZe tapes with this machine.

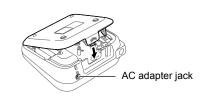

#### Securely close the cassette cover, making sure that it snaps into place.

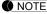

When using optional AC adapter (AD-24ES)

- 1. Insert the plug on the adapter cord into the AC adapter jack on the top end of the machine.
- 2. Insert the plug into the nearest standard electrical outlet.

For memory back up, we recommend using AAA alkaline batteries (LR03) or Ni-MH batteries (HR03) together when using the AC adapter.

# **LCD Display & Keyboard**

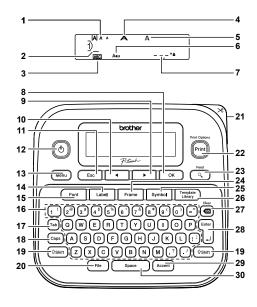

- 1. Size
- 2. Cursor
- 3. Underline/Frame
- 4. Width
- 5. Style
- 6. Caps
- 7. Label Length
  If a specific label length
  has been selected, a
  also appears.
- 8. OK key
- Cursor key: Right (Use with Shift key to go to end of the text.)
- 10. Cursor key: Left (Use with Shift key to go to top of the text.)
- 11. Escape key
- 12. Power key
- 13. Menu key
- 14. Label key

- 15. Font key
- 16. Character key
- **17.** Tab key
- 18. Caps key
- 19. Shift key
- 20. File kev
- 21. Tape cutter lever
- 22. Print key
- 23. Preview key
- 24. Frame key
- 25. Symbol key
- 26. Template Library key
- 27. Backspace key
- 28. Enter key
- 29. Accent key
- 30. Space key

#### ● NOTE

- The LCD shows one row of 15 characters; however, the text that you enter can be up to 80 characters in length.
- While selecting the settings, press space to go back to the default item.
- Pressing the Preview key displays a generated image of the label, and may differ from the actual label when printed.
- Label length shown on LCD may differ slightly from the actual label length when printed.

# Specifications

Dimensions: Approx. 6.2" X 5.9" X 2.7"
(W x D x H) (Approx. 157(W) x 150(D) x 68(H)mm)

**Weight:** Approx. 1.1 lb. (Approx. 490 g)

(without batteries and tape cassette)

Power supply: Six AAA alkaline batteries (LR03) Six AAA Ni-MH batteries (HR03)\*

Six AAA Ni-MH batteries (HR03)\*
Optional AC adapter (AD-24ES)

 Tape cassette:
 Brother TZe tape (width)

0.13" (3.5mm), 0.23" (6mm), 0.35" (9mm), 0.47" (12mm)

\*1Visit us at http://support.brother.com/ for the latest information about the recommended batteries.

# **Initial Settings**

1 Turn on your machine.

Supply power by using six AAA batteries or the optional AC adapter (AD-24ES), and then press (4).

2 Set the language.

The default setting is [English].

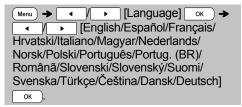

3 Set the unit of measurement.

The default setting is [inch].

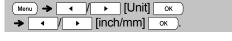

NOTE

- The machine automatically turns off if no keys are pressed within five minutes.
- To cancel any operation, press Esc
- After pressing ox, "Accepted" will be displayed for approximately 1 second.

# **Contrast**

This function allows you to set the brightness of the LCD display. You can select from five levels of brightness.

The default setting is [0].

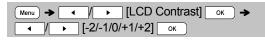

- To change back to default setting, press

  Space .
- After pressing ok, "Accepted" will be displayed for approximately 1 second.

# Accessories

**Tape** See the included "Supplies and

Cassettes: Accessories Guide".

AC Adapter: AD-24ES

**Cutter Unit:** TC-4 (replacement)

If the cutter blade becomes blunt after repetitive use and the tape cannot be cut cleanly, replace with new cutter unit (stock no. TC-4) by obtaining from an authorized Brother reseller.

### ► Replacing the Cutter Unit

 Pull out the two sections of the cutter unit (green) in the direction of the arrows shown in the illustration.

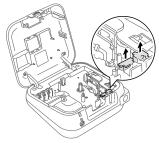

2. Install a new cutter unit. Push it in until it snaps into place.

# **▲** WARNING

Do not touch the cutter blade directly with your fingers.

# **2** BASIC USAGE

# **Entering Text**

# ► Switching Upper Case/Lower Case

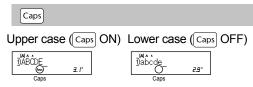

#### ► Creating Two-Line Labels

Move the cursor to where you want to start the next line and press . Use either 0.35" (9mm) or 0.47" (12mm) wide tape for two line printing.

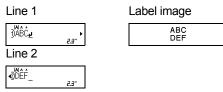

#### ● NOTE

• The return symbol (4) will be displayed when the Enter key is pressed.

# ► Entering Tabs

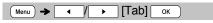

- You can also set a tab by pressing Tab.
- A **1** will appear on the screen when a tab is inserted into the text.
- The maximum number of tabs for a label is 80 without text. If you enter 1 letter, you can set 79 tabs.

# ► Changing Tab Length

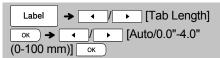

- To change setting back to default, press space. The default setting is [Auto].
- After pressing ok, "Accepted" will be displayed for approximately 1 second.

## **▶** Entering Accented Characters

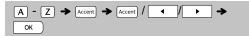

- Refer to the table of accented characters included in this insertion sheet.
- To cancel operations, press Esc
- The order of accented characters differs by the selected LCD language.

# ► Changing Label Length

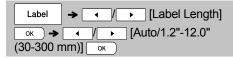

#### NOTE

- After the label is printed, cut along the printed dots (:) with scissors so that the label length matches what is shown on the LCD.
- If a specific label length has been selected, also appears in the LCD.
- By pressing space, [Auto] will be displayed.
- To change setting back to default, press

  Space .
- After pressing ok, "Accepted" will be displayed for approximately 1 second.

#### **▶** To Clear

By pressing  $\bigcirc$ , the letters will be deleted one by one.

To delete all text and settings:

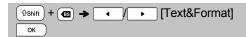

To delete text only:

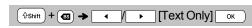

#### **●** NOTE

 You can also delete all text and settings or text only by pressing

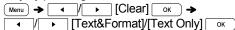

• After pressing ox, "Accepted" will be displayed for approximately 1 second.

# **Printing Labels**

#### ▶ Preview

You can preview the text before printing.

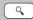

- Pressing the Preview key displays a generated image of the label, and may differ from the actual label when printed.
- When the LCD cannot display all the text at once, press to display the hidden text.
- Press OK / Esc to leave the preview mode.

# ► Feeding (Tape Feed)

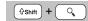

• This function will feed approximately 1" (25mm) of blank tape.

# **▶** Printing

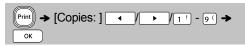

- If you need only 1 copy of the label, press ok without selecting the number of copies.
- You can print up to 9 copies of each label.
- The number of copies can also be specified by pressing a number key.
- To cut the label, push in the tape cutter lever on the upper-right corner of the machine after the message "Please Cut" is displayed. "Please Cut" is displayed on the screen for 2 seconds.
- To prevent damage to the tape, do not touch the cutter lever while the message "Please Wait" is displayed.
- To remove the backing, fold the label lengthwise with the text facing inward, to expose the inside edges of the backing. Peel off the backing one piece at a time and apply.

# ► Using Print Options ( + Print) [Numbering]

You can print a series of up to 9 labels at a time using auto-numbering. Using this feature you can automatically increase a selected number by 1 after each label is printed. The numbers of labels you can print at one time are dependant upon the initial number.

**Example:** To print copies of a label containing a serial number (0123, 0124 and 0125)

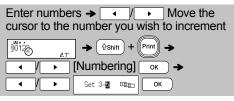

 Select the highest number you wish to be printed when setting the number.

## [Mirror]

**Example:** If you want to Mirror Print "J.SMITH", follow the instructions below after entering "J.SMITH".

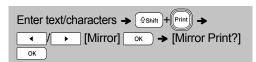

# J.SMITH

 Use clear tape in [Mirror], so the labels can be read correctly from the opposite side when attached on glass, windows or other transparent surfaces.

# **Printing Labels (continued)**

► Setting Margin ( Label )

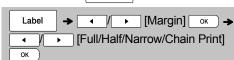

# [Full]/[Half]/[Narrow]

For leaving equal margins on both sides of the text.

| Full                  | Half        | Narrow      |
|-----------------------|-------------|-------------|
| ABC                   | : ABC       | : ABC       |
| <del>←</del> 1'→ ←1'- | 0.47" 0.47" | 0.16" 0.16" |

#### [Chain Print]

Use this setting when printing several labels with minimum margins.

- 1. Enter text.
- 2. Press Print, then [Copies: ] appears.
- 3. Press / / > or enter number with number keys to select the number of copies.
- **4.** Press oK. Printing will start, and then the message "Feed OK?" appears.
- **5.** Press Esc to enter more text.
- Clear the text, enter the text for the next label, and then press Print.
- 7. When the message "Feed OK?" appears after the last label is printed, press OK.
- 8. After the tape is fed, press the cutter lever to cut off the chain of labels.

#### ● NOTE

- When [Chain Print] is set, feed the tape before using the cutter otherwise a part of the text may be cut off.
- When [Half] or [Narrow] is set, displayed label length is the length from the printed dots (:) to the end of the label. Cut along the printed dots (:) with scissors.

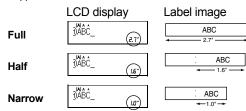

- To print more than 1 copy of a label with minimum margin, set the margin to [Narrow].
- Do not pull the tape since this may damage the tape cassette.
- After pressing ok, "Accepted" will be displayed for approximately 1 second.

# **Saving Label Files**

You can save up to 30 labels and recall them for printing at a later date. A maximum of 80 characters can be saved per file, a maximum of 2400 characters can be saved in total memory. You can also edit and overwrite the stored labels.

#### ▶ Save

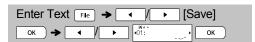

#### **▶** Print

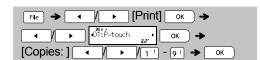

### **▶** Open

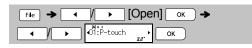

#### **●** NOTE

- You can also enter the File menu by pressing
   Menu → 1 !.
- If you try to store a label when there is already a label stored to that number, a message "Overwrite OK?" will appear. Press ok to save your new label. Press so to cancel.
- You must type text before starting the save function.
- After pressing ok, "Accepted" will be displayed for approximately 1 second.

# **3 USING TEMPLATES**

# **Text Label**

This function allows you to create various labels using the built-in templates. Refer to the Text Label templates table included in this insertion sheet.

►Example 1:

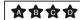

[Template that includes one repeated graphic]

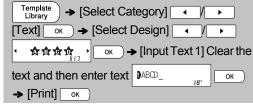

 There are three additional Text Label templates that allow you to use two different fonts on one label. The procedure is similar to the steps in Example 1; however, you will be prompted to enter [Input Text 2].

# ► Example 2: File No.1

[Template that includes two fonts]

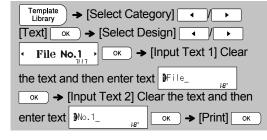

► Example 3:

[Template that includes two fonts and a frame]

The procedure is similar to the steps in Example 2.
 Please see proceedure under Example 2.

► Example 4:

Bill White

[Template that includes two fonts on two lines]

The procedure is similar to the steps in Example 2.
 Please see proceedure under Example 2.

# **Pattern Label**

This function allows you to create unique labels by using built-in templates. Refer to the Pattern Label templates table included in this insertion sheet. You cannot enter text when using Pattern Label templates.

Example:

| Template Library → [Select Category] ✓ / ▶                                                                            |
|----------------------------------------------------------------------------------------------------|
| [Patterns] oκ → [Select Design]                                                                                       |
| ok → [Set Label Length] →                                                                                             |
| <b>→</b> [1.2"-39.0" (30-999mm)] ○K →                                                                                 |
| [Print] OK • (1) 11 - 9 ( • OK                                                                                        |
| [Print] $OK \rightarrow I $ $I \rightarrow I$ $I \rightarrow I$ $I \rightarrow I$ $I \rightarrow I$ $I \rightarrow I$ |

# ● NOTE

#### ► For Text Label Templates

- You cannot set label length when printing Text Label templates.
- To clear the text, move the cursor to the right side where you wish to clear and then press
- To clear all text, press ( shift ) and ( shift ) and ( shift ) to clear. Press ( ok ) to clear. Press ( Esc ) to cancel.
- You are able to preview labels by pressing the Preview key when [Print] is displayed on the LCD display.
- You cannot use the copy print function when using Text Label templates.

# ► For Pattern Label Templates

- Press Space to return to the initial setting for "Label Length" mode. The initial setting is [3.9"(100 mm)].
- You cannot use preview feature when using Pattern Label templates.

# ► For Text Label and Pattern Label Templates

- These templates are only available when using 0.47" (12mm) wide tape cassettes.
- · The templates cannot be edited.
- To exit templates and return to the text input screen, do one of following:
- a) Press Esc
- b) Press to select [Quit], and then press when "Print" appears.
- You cannot save labels created using templates to memory.
- When you access Text Label or Pattern Label templates, your most recently printed Text Label or Pattern Label template label length will be recalled.
- "Please Cut" is displayed on the screen for 2 seconds after pressing ok when "Print" appears.

# **4** FORMATTING KEYS

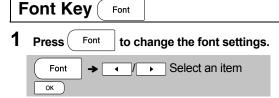

Press to select the settings and press ok.

| press | OK J. |             |     |
|-------|-------|-------------|-----|
| Font  | AA    | Helsinki    | A 1 |
|       |       | Brussels    | A 1 |
|       |       | US          | A 1 |
|       |       | Florida     | A1  |
|       |       | Belgium     | Αl  |
|       |       | San Diego   | A 1 |
|       |       | Los Angeles | A 1 |
|       |       | Calgary     | A 1 |
|       |       | Atlanta     | A1  |
|       |       | Adams       | A 1 |
|       |       | Brunei      | A 7 |
|       |       | Istanbul    | A 1 |
|       |       | Sofia       | Al  |
|       |       | Germany     | A1  |
| Size  | Ада   | Large       | A   |
|       |       | Medium      |     |
|       |       | Small       |     |
| Width | A     | Normal      | A   |
|       |       | × 2         | A   |
|       |       | × 1/2       | A   |

| Style     | AA       | Normal    | Α        |
|-----------|----------|-----------|----------|
|           |          | Bold      | Α        |
|           |          | Outline   | A        |
|           |          | Shadow    | A        |
|           |          | Solid     | A        |
|           |          | Italic    | Α        |
|           |          | I+Bold    | Α        |
|           |          | I+Outline | A        |
|           |          | I+Shadow  | A        |
|           |          | Vertical  | ∢        |
| Alignment | <b>=</b> | Left      | <b>=</b> |
|           |          | Center    | +        |
|           |          | Right     | =        |
|           |          | Justify   | Ħ        |

#### ● NOTE

- To cancel operations, press 
   Esc
- Refer to the Font samples table included in this insertion sheet.
- The actual printed font size depends on the tape width, number of characters and number of input lines. Once characters reach a minimum size, the selected font will default to a custom font which is based on the Helsinki style. This allows labels to be printed using the smallest text possible on narrow or multi-line labels.
- After pressing ox, "Accepted" will be displayed for approximately 1 second.

# Frame Key Frame Press Frame to select the frame design. Refer to

Press Frame to select the frame design. Refer to the Frame designs table included in this insertion sheet.

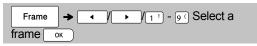

#### NOTE

- To cancel operations, press Esc.
- If the message [][] ([][][][][]]) appears on the right side of the display when selecting a frame, it means that frame is only available when using 0.47" (12mm) wide tape cassettes.
- You can select the frame design by pressing a number key of the Frame designs table included in this insertion sheet.
- After pressing ok, "Accepted" will be displayed for approximately 1 second.

# Symbol Key Symbol

Press symbol to select various symbols. Refer to the table of symbols included in this insertion sheet.

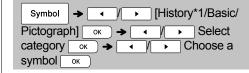

#### NOTE

- To cancel operations, press Esc.
- \*1 Once you select symbols, up to 7 recently used symbols are added to History.
- If you choose History, you cannot select the category.
- You can also select from basic and pictograph categories by pressing the shortcut keys included in this insertion sheet.

#### ▶ Basic

| Punctuation | Space | Greek Letter | E |
|-------------|-------|--------------|---|
| Mathematics | A     | Number 1     | F |
| Brackets    | В     | Number 2     | G |
| Arrows      | 0     | Number 3     | ± |
| Unit        | О     | Shape        | - |

# **▶** Pictograph

| ,            |       |            |          |
|--------------|-------|------------|----------|
| Fun          | Space | Kitchen    | <u>-</u> |
| Family       | A     | Garden     | 0        |
| Clothing     | В     | DIY        | K        |
| Vehicle      | 0     | School     | L        |
| Sports       | D     | Office     | M        |
| Animal       | E     | Signs      | Z        |
| Astrology    | F     | Datacom/AV | 0        |
| Event/Season | G     | Electrical | P        |
| Food         | Ŧ     |            |          |

# 5 HELPFUL HINTS

# **Short Cut**

| File         | Menu → 1 !   |
|--------------|--------------|
| Tab          | Menu → [2®]  |
| Unit         | Menu → [3 #] |
| LCD Contrast | Menu → 4 §   |
| Clear        | Menu → €S    |
| Language     | Menu → Space |

# **Helpful Tips**

| Clear         | ŶShift → ®S    |
|---------------|----------------|
| Feed          | ♦ Q            |
| Print Options | ⊕Shift → Print |

# **Resetting the P-touch**

You can reset the P-touch labeler when you want to initialize the settings, or in the event it not working properly. All text, settings and stored files are cleared.

- Turn off the P-touch labeler, hold down and R and then press to turn the P-touch labeler back on.
- **2** First release the power button, and then release  $\frac{1}{2}$  and  $\frac{1}{2}$ .

The P-touch labeler turns on with the internal memory reset.

Should you encounter any problems with your product, please do not return your product to the store.

After referring to the User's guide, if you still need assistance, contact Brother Customer Service at:

Voice: 1-877-BROTHER Web: www.brother-usa.com Fax: 1-901-379-1210

If you need to locate a service center, please call 1-877-BROTHER or visit us at

www.brother-usa.com

# **A** CAUTION

USING A COMBINATION OF DIFFERENT BATTERIES (SUCH AS NI-MH AND ALKALINE), MAY RESULT IN AN EXPLOSION. DISPOSE OF USED BATTERIES ACCORDING TO THE INSTRUCTIONS.

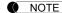

# **Battery Recommendations**

- Remove the batteries if you do not intend to use the P-touch labeler for an extended period of time.
- Dispose of the batteries at an appropriate collection point, not in the general waste stream. In addition, be sure to observe all applicable federal, state, and local regulations.
- When storing or discarding the batteries, wrap it (for example with cellophane tape), to prevent it from short-circuiting. (Refer to the picture on the lower right)

(Battery insulation example)

- 1. Cellophane tape
- 2. Alkaline or Ni-MH battery

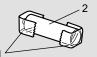

# **Troubleshooting**

## **▶** Error message

| Message                          | Cause/Remedy                                                                                                    |
|----------------------------------|----------------------------------------------------------------------------------------------------|
|                                  |                                                                                                    |
| Battery Low!                     | The batteries are weak.  If using AAA alkaline batteries: Replace them with new ones.  If using Ni-MH batteries: Charge them fully.                                                                                                    |
| Battery Empty!                   | The installed batteries are running low and will need to be changed for continued operation.                                                                                                    |
| Invalid!                         | There is no text above the cursor when you selected [Numbering]. Invalid character is selected for [Numbering]. Invalid number is selected for [Tab Length] or [Label Length]. An invalid value was entered as the label length while using templates.        |
| No Text!                         | You tried to print a text file when there is no data stored in the memory.      Print is pressed when no text is entered.                                                                                                    |
|                                  | • Ûshift + Print is pressed when no text is entered.                                                                                                    |
|                                  | is pressed when no text is entered.      ok or was pressed when no text was entered while using templates.                                                                                                    |
| 2 Line Limit! /<br>1 Line Limit! | You tried to enter a 3rd line by pressing You tried to print or preview two lines of text while 0.13" (3.5mm) or 0.23" (6 mm) tape is installed. Install larger tape size.                                                                                    |
| No Cassette!                     | You tried to print, feed or preview a label when there is no cassette installed.                                                                                                    |
| Cutter Pressed                   | Tape cutter lever is pressed in the middle of printing process.                                                                                                    |
| Text Full!                       | The maximum number of characters (80 characters for text, 50 characters for templates) have already been entered.                                                                                                    |
| Change Length                    | Since the number of entered characters exceeds the label length, reduce the text, or select [Auto] as the label length.                                                                                                    |
| No Frame OK?                     | Printing on 0.13" (3.5mm) tape with invalid Frame setting ON.  Using tape cassette smaller than 0.47"(12mm) wide though you selected a frame which is only available for 0.47"(12mm) wide tape cassettes.  (Select ok to print with no Frame, Esc to cancel.) |
| Feed OK?                         | Feeding tape after printing when [Chain Print] is selected. Refer to "Setting Margin".                                                                                                    |
| Insert 0.47"                     | Only 0.47"(12mm) tape cassette is available<br>for templates.                                                                                                    |
| Use TZe Tape!                    | • Use a tape cassette with the the mark.                                                                                                    |

#### ▶ What to do when...

| Problem                                                                                                    | Solution                                                                                                    |
|----------------------------------------------------------------------------------------------------|----------------------------------------------------------------------------------------------------|
| The display<br>stays blank<br>after you have<br>turned on the<br>machine.                                                      | Check that the batteries are correctly inserted.     If the batteries are weak, replace them.     Check that the AD-24ES adapter is correctly connected.   |
| When the label<br>is printed out,<br>there is too<br>much margin<br>(space) on both<br>sides of the text.                      | See "Setting Margin" in this users guide and<br>select [Half] or [Narrow] to have smaller<br>margins for your label.                                       |
| The machine does not print, or the printed characters are not formed properly.                                                 | Check that the tape cassette has been inserted correctly. If the tape cassette is empty, replace it. Check the cassette cover is properly closed.          |
| The setting has cleared on its own.                                                                                            | The batteries may be weak. Replace them.  When power is disconnected for more than three minutes, all text & formats in the display will be lost.          |
| A blank<br>horizontal line<br>appears<br>through the<br>printed label.                                                         | There may be some dust on the print head.<br>Remove the tape cassette and use a dry cotton swab to gently wipe the print head with an up-and-down motion.  |
| The machine<br>has "locked up"<br>(i.e., nothing<br>happens when<br>a key is<br>pressed, even<br>though the<br>machine is on.) | Refer to "Resetting the P-touch".                                                                                                    |
| The power turns off when you try to print.                                                                                     | The batteries may be weak. Replace them. Check that the batteries are correctly inserted. A wrong adapter is used; the recommended adapter is the AD-24ES. |
| The tape does<br>not feed<br>properly or the<br>tape gets stuck<br>inside the<br>machine.                                      | Check that the end of the tape feeds under the tape guides. The cutter lever is pressed while printing. Do not touch the cutter lever during printing.     |
| All text and<br>format settings<br>need to be<br>cleared to<br>create a new<br>label.                                          | Press ⊕shift + ■ and select [Text&Format].  Press Menu →                                                                                                   |
| To change language setting.                                                                                                    | Refer to "Initial Settings".                                                                                                    |

| Catego      | ry                |             |             |             |      |                   |           |             |                           | Syr             | nbo         | ls (B       | asio       | <b>c</b> ) |             |            |             |             |           |     |             |           |             |           | %           | α          |
|-------------|-------------------|-------------|-------------|-------------|------|-------------------|-----------|-------------|---------------------------|-----------------|-------------|-------------|------------|------------|-------------|------------|-------------|-------------|-----------|-----|-------------|-----------|-------------|-----------|-------------|------------|
| Punctuation | ?!&               |             | ,           | :           | ,    | "                 | •         | •           | ?                         | !               | Ċ           | i           | _          | &          | ~           | _          | \           | /           | *         | @   | #           |           |             |           |             |            |
| Mathematics | 3+×±              | +           | -           | ×           | ÷    | ±                 | =         | ≧           | ≦                         | ¥               | *           | ••          |            |            |             |            |             |             |           |     |             |           |             |           |             |            |
| Brackets    | 011               | (           | )           | [           | ]    | <                 | >         | §           | <b>«</b>                  | <b>&gt;&gt;</b> |             | ]           |            |            |             |            |             |             |           |     |             |           |             |           |             |            |
| Arrows      | <b>→</b> ↑        | <b>→</b>    | <b>←</b>    | 1           | 1    | $\leftrightarrow$ | <b></b>   | <b>‡</b>    |                           |                 |             |             |            |            |             |            |             |             |           |     |             |           |             |           |             |            |
| Unit        | %\$               | %           | \$          | ¢           | €    | £                 | ¥         | も           | 0                         | ft.             | in.         | m²          | m³         | СС         | l           | OZ.        | lb.         | °F          | °C        |     |             |           |             |           |             |            |
| Greek Lette | rαβ               | α           | β           | γ           | δ    | μ                 | Ω         | φ           | Σ                         | <u>a</u>        | <u>0</u>    |             |            |            |             |            |             |             |           |     |             |           |             |           |             |            |
| Number 1    | 2 <sup>3</sup> IV | 2           | 3           | 2           | 3    | 1/4               | 1/2       | 3/4         |                           |                 | Ш           | IV          | ٧          | VI         | VII         | IVI        | >           | ()          | (         |     |             |           |             |           |             |            |
|             |                   | 1           | 2           | 3           | 4    | 5                 | 6         | 7           | 8                         | 9               | 10          | 11          | 12         | 13         | 14          | 15         | 16          | 17          | 18        | 19  | 20          | 21        | 22          | 23        | 24          | 25         |
| Number 2    | 1 99              | 26          | 27          | 28          | 29   | 30                | 31        | 32          | 33                        | 34              | 35          | 36          | 37         | 38         | 39          | 40         | 41          | 42          | 43        | 44  | 45          | 46        | 47          | 48        | 49          | 50         |
| Number 2    | 100               | 51          | 52          | 53          | 54   | 55                | 56        | 57          | 58                        | 59              | 60          | 61          | 62         | 63         | 64          | 65         | 66          | 67          | 68        | 69  | 70          | 71        | 72          | 73        | 74          | 75         |
|             |                   | 76          | 77          | 78          | 79   | 80                | 81        | 82          | 83                        | 84              | 85          | 86          | 87         | 88         | 89          | 90         | 91          | 92          | 93        | 94  | 95          | 96        | 97          | 98        | 99          |            |
|             |                   | 1           | 2           | 3           | 4    | <u>(5)</u>        | 6         | 7           | 8                         | 9               | 10          | 11)         | 12         | 13         | (4)         | (15)       | 16          | 17)         | 18)       | 19  | 20          | 21)       | 22          | 23        | 24)         | <br>25     |
|             |                   | 26          | 27)         | 28)         | 29   | 30                | 31)       | 32)         | 33                        | 34)             | 35)         | 36          | 37)        | 38)        | 39          | 40         | <b>41</b> ) | <b>42</b> ) | <b>43</b> | 44) | <b>45</b> ) | <b>46</b> | <b>47</b> ) | <b>48</b> | <b>49</b>   | <b>50</b>  |
| Number 3    | 199               | <b>(51)</b> | <b>(52)</b> | <b>(53)</b> | (54) | <b>(55)</b>       | <b>56</b> | <b>5</b> 7) | <u>(58)</u>               | <b>69</b>       | 60          | <b>61</b> ) | 62)        | 63         | <b>64</b> ) | <b>6</b> 5 | 66          | 67)         | 68)       | 69  | 100         | 11)       | 12          | (73)      | <b>14</b> ) | <b>7</b> 5 |
|             |                   | 76          | 17)         | 18)         | 79   | 80                | (81)      | 82)         | 83                        | 84)             | <b>85</b> ) | 86          | 87)        | 88         | <b>89</b>   | 90         | 91)         | 92)         | 93        | 94) | 95)         | 96        | 97)         | 98)       | 99          |            |
| Shape       | ●☆                | •           | 0           |             |      | *                 | ☆         | <b>^</b>    | $\langle \hat{a} \rangle$ | ¥               | $\Diamond$  | <b>♦</b>    | $\Diamond$ | *          | df.         | <b>A</b>   | Δ           | ▼           | $\nabla$  |     |             |           |             |           |             |            |

| Category     |                 | Symbols (Pictograph)                                                                                                    |
|--------------|-----------------|----------------------------------------------------------------------------------------------------|
| Fun          | a <sup>so</sup> | <b>ఀ⋼⋼⋞⋒</b> ⋭⋭ <b>⋩⋴</b> ⋴⋒⋼⋼⋴⋴                                                                                                    |
| Family       | <b>0</b> 0      | 출 · · · · · · · · · · · · · · · · · · ·                                                                                                    |
| Clothing     | చి              | ₩B\$\$\$J\$O°©™∏ <b>8</b> T                                                                                                    |
| Vehicle      | <b>@</b>        | <b>⊕⊖≒</b> □∅⊕₽७+७७@⊕±≛ <b>±</b> ≥                                                                                                    |
| Sports       | ~@ <b>#</b>     | <b>~\$\$@@@@</b> ∅.∜♪ <b>@@@\$\$</b>                                                                                                    |
| Animal       | <b>®</b>        | <b>®</b> ♥%®® <b>©®®®®®®®®</b> ®®®                                                                                                    |
| Astrology    | ፐଡ              | $\mathcal{H}$ $\mathcal{M}$ $\mathcal{M}$ $\mathcal{H}$ $\mathcal{M}$ $\mathcal{M}$ $\mathcal{H}$ $\mathcal{M}$ $\mathcal{M}$ $\mathcal{H}$ $\mathcal{M}$ $\mathcal{M}$ |
| Event/Seasor | <b>†</b> %      | ★予9·李承承®泰摩泰赫会张梦洪圆圈没行书必证报而困<br>ā                                                                                                    |
| Food         | Æ≜              | <b>************************************</b>                                                                                                    |
| Kitchen      | <b>₫</b>        |                                                                                                    |

| Category   |            | Symbols (Pictograph)                    |
|------------|------------|-----------------------------------------|
| Garden     | <b>#</b>   | 多 <b>向</b> 影像小家女孩子你是你是人子                |
| DIY        | \$€        | X7SBNOIN NOR                            |
| School     | AØ         | # O ×□■§\$\$\$ A • N L Q ③ ● Ø D of 三 E |
| Office     | R.         | ✓┗▢▮▮▮♥₩₽₽₩₽₽₽₩₽₽₽®®                    |
| Signs      | <b>0</b> A | <b>◇◆☆☆!並炒△®O肉輔すす</b> ♂♀♂点汐泸∥哆⊗<br>⊗①異  |
| Datacom/A\ | V⊠₽        | □ ● TIPP                                |
| Electrical | ÷Φ         | ╧∼═┤╌Ů◬⊗⇔╫▣◯▮⊕◑▧◢◚◂                     |

|   | Accented Characters               |   |             |   |   |   |    |     |    |    |   |       |     |
|---|-----------------------------------|---|-------------|---|---|---|----|-----|----|----|---|-------|-----|
| Α | ÁÀÂÄÆ                             | а | á           | à | â | ä | æâ | i ą | å  | āă |   |       |     |
| С | ÇČĆ                               | D | ĎĐ          | С | Ç | Č | Ć  |     |    | d  | ď | ðđ    |     |
| Е | ÉÉÉĘĔĖ                            |   |             |   |   |   | ê  | ë   | ęě | ė  | ē |       |     |
| G | ĢĞ                                | I | [ ] [ ] [ ] | g | ģ | ğ |    |     |    | i  | ĺ | ìίΪ   | įĪΙ |
| К | Ķ                                 | L | ŁĹĻĽ        | k | ķ |   |    |     |    | l  | ł | [   [ |     |
| N | ÑŇŃŅ                              | R | ŘŔŖ         | n | ñ | ň | ń  | ņ   |    | r  | ř | ŕŗ    |     |
| 0 | <ul><li>Ó Ó Ó Ø Ö Ő Œ Ő</li></ul> |   |             |   | Ó | Ò | Ô  | Ø   | ÖÕ | œ  | Ő |       |     |
| S | ŠŚŞŞß                             | Т | ŤŢÞ         | s | Š | Ś | Ş  | Ş   | ß  | t  | ť | ţ þ   |     |
| U | ÚÙÛÜŲ                             | u | ú           | ù | û | ü | ųů | ūű  | İ  |    |   |       |     |
| Υ | ÝΫ                                | Z | ŽŹŻ         | у | ý | ÿ |    |     |    | z  | ž | ŹŻ    |     |

|             | Font samples |          |           |  |  |  |  |  |  |  |
|-------------|--------------|----------|-----------|--|--|--|--|--|--|--|
| Helsinki    | ABC\$£€39    | Calgary  | ABC\$£€39 |  |  |  |  |  |  |  |
| Brussels    | ABC\$£€39    | Atlanta  | ABC\$£€39 |  |  |  |  |  |  |  |
| US          | ABC\$£€39    | Adams    | ABC\$£€39 |  |  |  |  |  |  |  |
| Florida     | ABC\$£€39    | Brunei   | ABC\$£€39 |  |  |  |  |  |  |  |
| Belgium     | ABC\$£€39    | Istanbul | ABC\$£€39 |  |  |  |  |  |  |  |
| San Diego   | ABC\$£€39    | Sofia    | ABC\$£€39 |  |  |  |  |  |  |  |
| Los Angeles | ABC\$£€39    | Germany  | ABC\$£€39 |  |  |  |  |  |  |  |

| Text Label templates |             |    |                           |    |                           |  |  |  |
|----------------------|-------------|----|---------------------------|----|---------------------------|--|--|--|
| 01                   | 本食食食        | 07 | File No.1                 | 13 | To Name                   |  |  |  |
| 02                   | Ă Ğ Ğ Ğ     | 08 | file No.1                 | 14 | Bill White                |  |  |  |
| 03                   | <b>AAA</b>  | 09 | File No.1                 | 15 | Bill White                |  |  |  |
| 04                   | 464         | 10 | File No.1                 | 16 | Bill White                |  |  |  |
| 05                   | <b>ABGD</b> | 11 | TO Name                   | 17 | Bill White    ABC Company |  |  |  |
| 06                   | A B C D     | 12 | <b>¾</b> То Name <b>ॐ</b> |    |                           |  |  |  |

|    | Pattern Label templates                                                    |    |  |    |           |  |  |  |  |
|----|----------------------------------------------------------------------------|----|--|----|-----------|--|--|--|--|
| 01 |                                                                            | 05 |  | 09 | 00+4000+4 |  |  |  |  |
| 02 |                                                                            | 06 |  | 10 | ©⊗©®©©®   |  |  |  |  |
| 03 |                                                                            | 07 |  |    |           |  |  |  |  |
| 04 | લુકાર લુકાર લુકાર લુકાર લુકાર લુકાર<br>લુકાર લુકાર લુકાર લુકાર લુકાર લુકાર | 08 |  |    |           |  |  |  |  |

|    |                |    | Frame designs |    |              |
|----|----------------|----|---------------|----|--------------|
| 01 | Off (No frame) | 12 | # #<br>#      | 23 | <b>©</b> *** |
| 02 | <u>ABCDE</u>   | 13 |               | 24 |              |
| 03 |                | 14 | @[]           | 25 |              |
| 04 | <b>\}</b>      | 15 | <b>3</b>      | 26 |              |
| 05 |                | 16 |               | 27 | ₩            |
| 06 | ۲ ٦            | 17 |               | 28 | *            |
| 07 | # .i           | 18 | <b>F</b>      | 29 |              |
| 08 |                | 19 | **            | 30 |              |
| 09 | 8              | 20 | 4AA           | 31 | <b>A</b>     |
| 10 |                | 21 | ** **         | 32 | <b>A Q</b>   |
| 11 | <=>>           | 22 | •             | 33 |              |

- \* Images are for illustrative purposes only.
- \* Frames with highlighted numbers are only available when using 0.47" (12mm) wide tape cassettes.

|    |                       |    | Frame designs         |    |            |
|----|-----------------------|----|-----------------------|----|------------|
| 34 |                       | 56 | **                    | 78 | <b>⊕</b>   |
| 35 | ₩ <b>⊕</b>            | 57 | <b>₹ \$</b>           | 79 | * *        |
| 36 | <u> </u>              | 58 | *                     | 80 |            |
| 37 |                       | 59 | <u>A</u> A <u>A</u> A | 81 |            |
| 38 | <b></b> *\infty       | 60 | A &                   | 82 | ¥°°€       |
| 39 | <b>公</b>              | 61 | <u>\$</u>             | 83 | NO No.     |
| 40 |                       | 62 | <u> </u>              | 84 |            |
| 41 | * *                   | 63 | <b>@</b> :;           | 85 |            |
| 42 | <b>=</b> <del>*</del> | 64 |                       | 86 |            |
| 43 | <u> </u>              | 65 | <u> </u>              | 87 |            |
| 44 |                       | 66 | <b>⊕ ∀</b>            | 88 |            |
| 45 | <b>③</b>              | 67 | <i>P</i> <u></u> ⊕    | 89 | ※ /        |
| 46 | <u>`</u>              | 68 | <b>₹</b>              | 90 |            |
| 47 | <u>i</u>              | 69 | ين عن الله            | 91 |            |
| 48 | ×                     | 70 | A TO                  | 92 | 5 <u> </u> |
| 49 | <b>A</b> 3            | 71 |                       | 93 | <u></u>    |
| 50 | <u> </u>              | 72 | <u> </u>              | 94 |            |
| 51 |                       | 73 |                       | 95 | <b>9</b>   |
| 52 | ** **                 | 74 |                       | 96 |            |
| 53 | £ \$\$                | 75 |                       | 97 |            |
| 54 | 9                     | 76 |                       | 98 |            |
| 55 | Ž 🚣                   | 77 |                       | 99 |            |
|    |                       |    |                       |    |            |